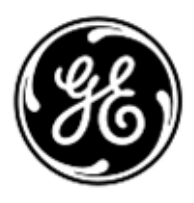

## **URGENT – ACTION CORRECTIVE DE SECURITE**

GE Healthcare

Healthcare Systems 9900 Innovation Drive Wauwatosa, WI 53226 États-Unis

Référence GE Healthcare: FMI 36089

19 juin 2013

## Destinataires: Directeur de l'établissement / Gestionnaire des risques Correspondant Local de Matériovigilance Responsable des infirmières Responsable Biomédical

## Objet: **Problème d'alarme à distance de la version logicielle ESPv2.0.1 sur les moniteurs CARESCAPETM B850 et CARESCAPETM B650**

GE Healthcare a récemment pris connaissance d'un problème potentiel de sécurité des patients causé par la perte des alarmes à distance, y compris sur la station centrale, avec la version logicielle 2.0.1 sur les moniteurs CARESCAPE B850 ou CARESCAPE B650. **Assurez-vous que tous les utilisateurs potentiels de votre établissement ont pris connaissance de cet avis de sécurité et des actions recommandées.**

- **Problème de sécurité** En visualisant à distance un moniteur CARESCAPE B850 ou B650 depuis une station centrale, l'utilisateur peut manquer une alarme à distance si, alors que le moniteur est en veille, soit le moniteur est déchargé à distance ou soit l'émetteur de télémétrie associé est déconnecté. Malgré la perte de l'alarme à distance, le moniteur CARESCAPE continue de déclencher les alarmes de chevet.
- **Instructions de sécurité** Afin d'éviter de manquer une alarme à distance, les utilisateurs doivent désactiver la fonction de décharge à distance et la fonction de monitorage combiné sur le moniteur en suivant ces instructions :
	- 1. Sélectionner **Data&Pages (Données et pages)**
	- 2. Sélectionner **Admit/Discharge (admission/sortie)**
	- 3. S'il y a un bouton **ECG Source (Source ECG)**
		- a. Sélectionner **ECG Source (Source ECG)**
			- b. Sélectionner **Monitor (moniteur)** dans la liste
			- c. Sélectionner **Confirm (Confirmer)**
	- 4. Sélectionner **Monitor Setup (Réglage moniteur)**
	- 5. Sélectionner **Default Setup (réglage par défaut)** ; un mot de passe est requis.
		- a. Nom d'utilisateur : « **clinical »**
		- b. Mot de passe : "**Change Me** » (par défaut)
		- c. Appuyer sur **Enter (Entrée)**
	- 6. Sélectionner **Care Unit Settings (Réglages unité de soins)**
	- 7. Sélectionner **Admit/Discharge (Admettre/décharger)** ou **Start/Reset Case (Démarrer/réinitialiser le cas)** (selon le pack progiciel utilisé)
	- 8. Décocher la case **Allow Remote Discharge (Autoriser la sortie à distance)** dans le menu admit/Discharge (admission/sortie) ou Start/Reset (Démarrer/réinitialiser cas) pour désactiver la fonction de sortie à distance
	- 9. Sélectionner **Previous Menu (Menu précédent)**
	- 10. S'il y a un bouton **Telemetry (Télémétrie)**
		- a. Sélectionner **Telemetry (Télémétrie)**
		- b. Sélectionner **Monitor only (Moniteur uniquement)**

Appuyer sur la touche Home  $\bigcirc$  (accueil) dans le coin inférieur gauche de l'écran pour revenir à l'écran de monitorage

**Produits concernés** Le problème décrit ci-dessus concerne la version logicielle 2.0.1 sur les moniteurs B850 CARESCAPETM et **B650 CARESCAPE™**.

**Correction du produit** GE Healthcare fournira une solution logicielle gratuite pour remédier à ce problème. **Contact** Pour toutes questions relatives à cet avis de sécurité ou à l'identification des systèmes concernés, n'hésitez pas à prendre contact avec le support technique GE Healthcare au 04 78 66 62 38 choix 1 ou votre technicien de maintenance local.

GE Healthcare confirme que les autorités règlementaires concernées ont été informées de cet avis de sécurité.

Soyez assurés que le maintien d'un niveau de sécurité et de qualité élevé est notre principale priorité. Pour toute question, n'hésitez pas à nous contacter immédiatement.

Cordialement,

Ā. h A

James Dennison Vice-président QARA GE Healthcare Systems

Dyll M. H

Douglas M. Hansell, M.D., MPH Responsable médical en chef GE Healthcare